# **CONVERTIR UN DOCUMENT AU FORMAT PDF**

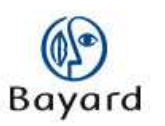

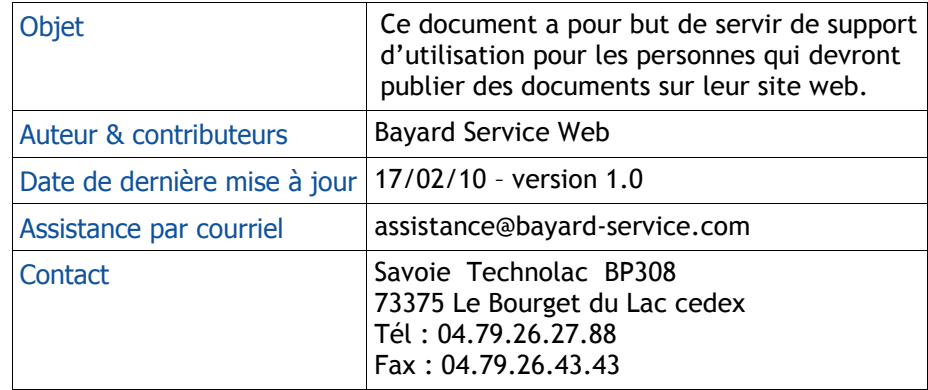

### **Bayard Service Édition**

#### TABLE DES MATIERES

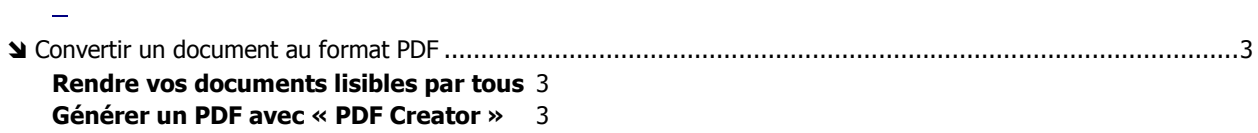

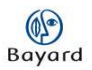

## Convertir un document au format PDF

### Rendre vos documents lisibles par tous

Pour que vos documents soient lisibles par tous sur Internet, il est préférable de les enregistrer au format PDF, plutôt qu'au format .doc ou .xls par exemple.

Les personnes ne disposant pas du même type d'ordinateur, ou du même type de logiciel, pourront tout de même les consulter.

De plus, ces documents ne seront pas modifiables par l'internaute.

Pour générer un Pdf :

- Vous pouvez utiliser le raccourci présent dans la barre d'outils de votre logiciel.
- Si cette fonction n'existe pas, vous pouvez télécharger le logiciel gratuit PDF Creator.

>>Téléchargement à l'adresse suivante : http://www.01net.com/telecharger/windows/Bureautique/editeur\_de\_texte/f iches/26668.htm

### Générer un PDF avec « PDF Creator »

- Ouvrez votre document avec votre logiciel, puis effectuez la manœuvre habituelle pour imprimer votre fichier (Fichier > Imprimer)

- Choisissez PDFCreator dans le menu déroulant.

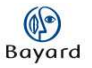

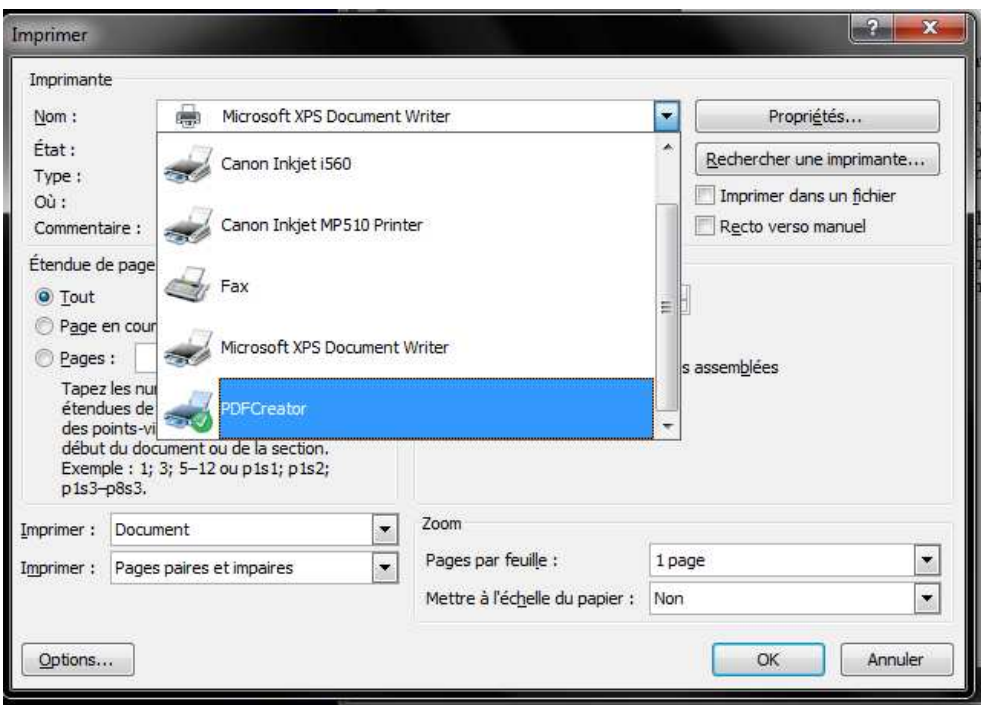

Validez en cliquant sur OK.

Dans la fenêtre qui apparaît, choisissez un nom pour votre fichier dans « Titre du document », puis validez en appuyant sur « Enregistrer ».

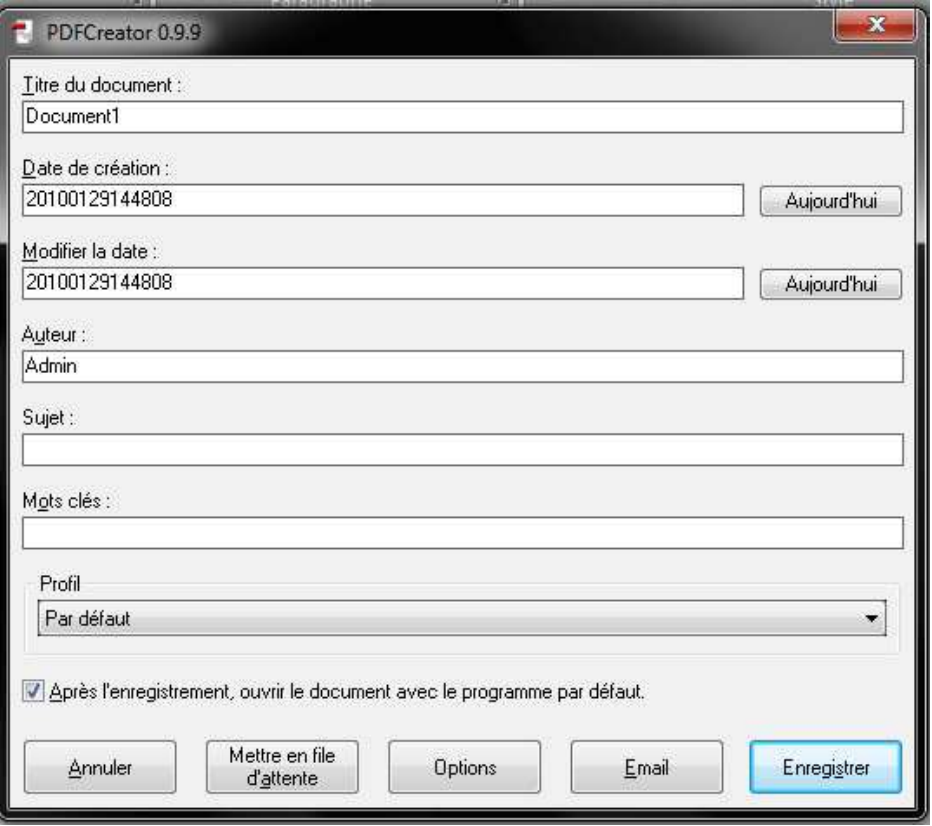

Choisissez un emplacement pour votre fichier, et cliquez de nouveau sur « Enregistrer ».